# **UPM & UPS "lite" editions**

This solution allows you to use direct printing for simpler installations and setup of just one printer. Unlike the more complete version, this is the ideal and minimalist solution for your uniGUI system to print directly to a POS terminal (PDVs in Portuguese) with just one printer to manage.

## **Description**

- Allows you to print directly to printers (I recommend Epson or Zebra or that are "Epson standardS") using Thermal, InkJet, Dot Matrix or laser technology. It has not been tested on printers with "Ribbon Thermal Transfers" format but I believe there will be no difficulties as it supports PDF printing.

- The original files follow the same format .TXT, .PRN, ,RAW and .PDF. By extension the system chooses which component to use. - Works for only one configured printer. In other words, unlike the most complete version of UPS, this system does not allow the distribution of JOBs between printers, nor their management and configuration options. Do this from Windows. It does not have the *REALM* concept of printing also or "requeue".

- Allows direct printing from a local uniGUI system or from a cloudserver (another computer located on the Internet external netmask to your local network subnetmask), or from your own work computer.

### **Logical Structures**

## -It has two modules: UPMLite and UPSLite.

**UPMLite**: It follows the same logic as the complete UPM but as I have already made clear it does not have even 1/10 of the functions. The idea here is to just download the UPSLite file and print to the defined printer and nothing else. Therefore, it monitors the downloaded files in the PrintJobs folder and prints.

This allows you to even bypass UPSLite in some scenarios. More on this detail later.

**UPSLite**: Unlike full UPS, this version does not do queue management, will not support dozens of PrintJobs per minute and no "Realm" distribution to printers and server as requested.

This version of UPS uses uniGUI's own internal server to download the files, which in our testing proved to be a bit slower than using Apache and IIS directly. This, testing in a scenario of 20-30 files (printjobs) created and downloaded per minute and all of them smaller than 100KB in an internet of 200Mbits/Download Rate using text format.

Hence, we set a delay to not corrupt files and avoid some very common timeout problems in uniGUI. We will certainly have revisions here as uniGUI session management can sometimes be resource consuming. If your structure is going to use several printers at the same time and a local network server, I advise you to use the most complete version of uniGUI PrintServer and, at the same time, a server isolated from your uniGUI APP.

Depending on your print volume, various problems may occur. And if you are an IIS expert, you can easily adapt UPM to send your PrintJob received by uniGUI to its management queues (you need to change the code or adapt the name of the printers in the Windows control panel to the network path).

But as I've already made clear, uniGUI Print Server is a solution for business automation and POS printing. This is the best case scenario for this solution. Remember that problems of lost jobs, loss of connection with IP printers, lack of paper in the printer and consequently bottleneck in the print queue, are common occurrences and for this reason that large companies have IT teams and

software dedicated ONLY to managing large-scale printing. This is already built into IIS nowadays and there are several manufacturers of Print Servers such as IBM, Oracle and Google itself has such a cloud service (or it was free and became a paid business solution). These problems can be solved in different ways, but certainly not with this uniGUI integration alone.

# **This version USES THE OWN uniGUI or UPSLite APP to download the files.**

As you may have already noticed, if you have read the UPS code sent, it allows downloading either from the internal server, as if you configured an Apache or IIS it will not make any difference as long as the folder is reachable. Its note the same here. The download must be configured, controlled by the uniGUI APP (by UPSLite or its code), or in your browser as we will see below. Hence, this has advantages and disadvantages:

# Lite Version: Two solutions in one trick:

## *- Option A*

a.1-Install UPMLite directly on your local network server and UPSLite on it or on your cloud server that serves your project.

a.2-In the UPMLite app, configure the local printer you want to use and the path and port for the UPS if you want to use the remote print integration format. It will download the files and print to the selected printer.

a.3-Note that this version does not support the concept of realm, queue (queue) or reprint (requeue) of received printjobs.

### *- Option B*

b.1 You do not need the UPS. Configure the browser of the user who is going to use this solution so that it downloads the file directly into the UPMlite print folder (Folder PrintJOB). the download folder configured in the browser. This solution is extremely fast for printing receipts, operation vouchers, tickets, billing tickets and invoices coupons (Brazil).

b.2 Note that here you do not need to use remote UPSLite. And you must disable the CheckBox that enables remote UPSLite monitoring in UPMLite as indicated in the figure.

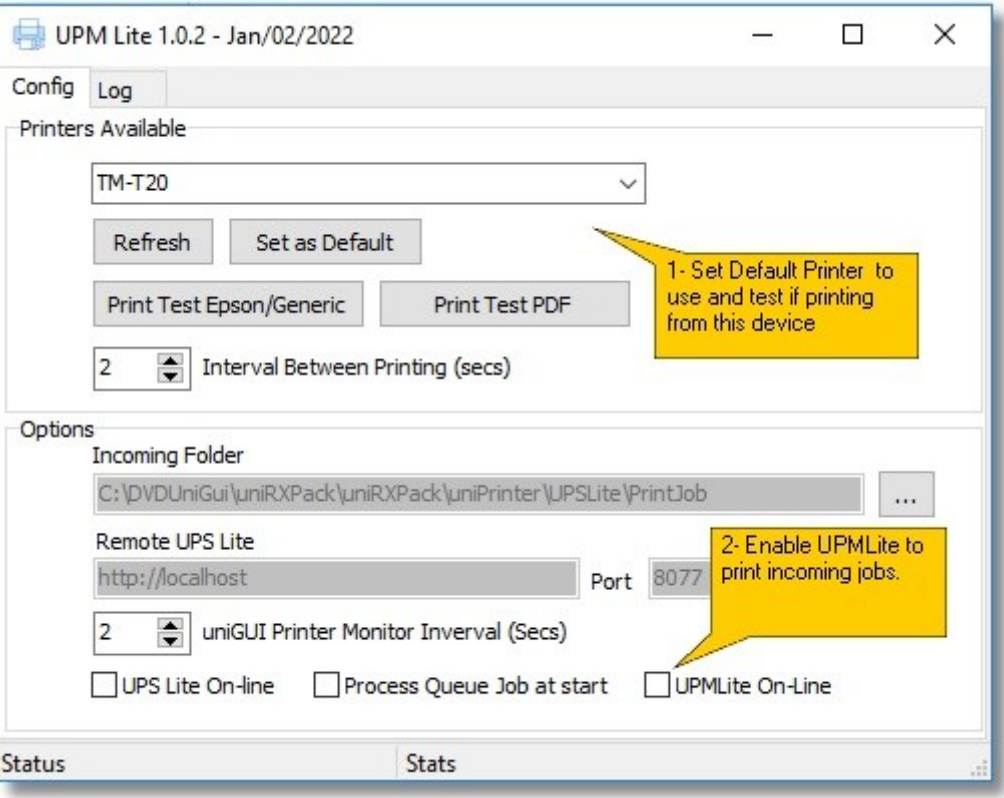

This link below has information on how to configure the direct download of files to a particular folder. Very useful for Chrome and Firefox KIOSK mode. This way you can just use UPMLite installed on the machine:

**https://www.online-tech-tips.com/computer-tips/change-default-download-folder-location-onany-web-browser/** 

In fact, we use this solution in POS and KIOSK in Brazil. One of our customers has this same solution at hundreds of ticket printing "kioks machines" points. Using a uniGUI system migrated from Intraweb by his team. Very simple and efficient.

Trial version does not allow configuring the PrintJobs folder or changing the UPSLite server address, always being http://localhost:8077.

### **How to test it**

1- Run UPMLite. No need to recompile. It's already functional.

2- In trial mode (see TRIAL directive at the beginning of the main unit), you cannot change the UPSLite URL or change the "incoming" folder. Disable the trial directive. Check this detail before recompiling, if you want to do so.

3- You need to indicate the components folder. Same as the main UPM.

4- Test the printer you want to use.

5- Copy any text or pdf file to the PrintJobs folder. It should print the file immediately if the "Process Queue jobs.." directive is active.

6- If it doesn't print, check your printer, DOS printing command, windows control panel, printer utils and queue/pool provided by Windows etc.

7- We do not offer support printing consulting in your environment. It doesn't work like that. You have all the code and hopefully the ability to debug any issues and configure your printer and network.

8- UPSLite is part of the remote manager to incoming files. Whether you use it in your application or as a standalone point is up to you. To test, upload a file through it. It is a uniGUI APP. Requires version xx55 runtime or newer.

9- In UPMLite, activate the UPS Lite-Online option. So one program communicates with the other to download files and print. Note, if UPMLite can't reach you UPSLite, you will get a connection error.

10- It makes no sense to use both programs on the same machine besides trials evaluation. Save your files in the PrintJobs folder and your problem will be printed directly.

11- I don't advise mixing simpler formats like TXT, RAW and PRN with PDF format. PDF docs may take a few seconds to release the printer. Configure as per your need. Better to use a PDF only or only the simplest formats.